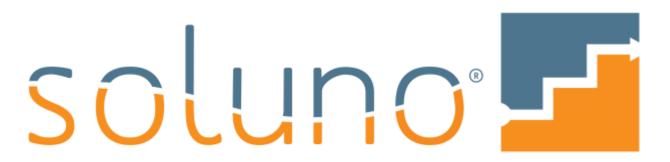

Cloud-based time, billing & accounting for law.

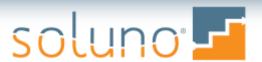

# Housekeeping

- 1 hour presentation plus 30 min Q&A
- All audience microphones are muted
- Ask questions at any time using the questions feature
  - They will be answered by one of our facilitators or during the Q&A section
- Presentation will be recorded and distributed to all registrants

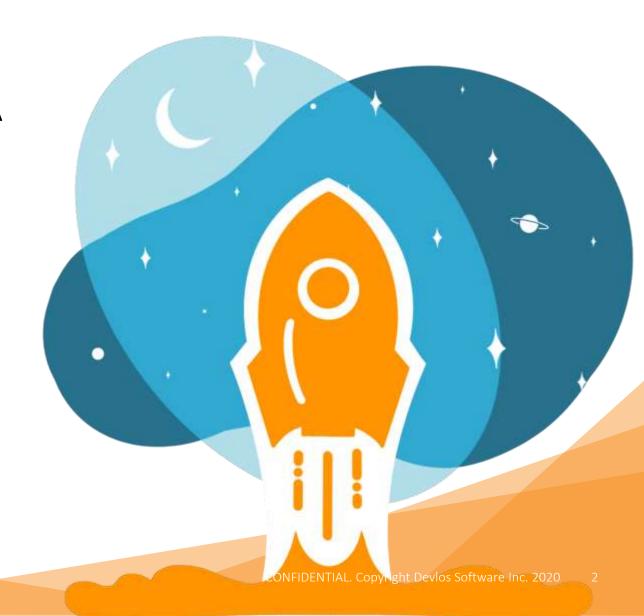

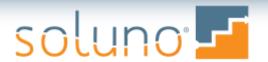

### Meet the Host: Deborah Schaefer

Deborah is a Certified Public Accountant in Connecticut and New York, who specializes in the selection, implementation, training, and support of computer-based accounting systems for law firms. Practicing for over 35 years, she has worked with hundreds of firms across the US and internationally.

In addition to Soluno, Debbie also supports a variety of other software products.

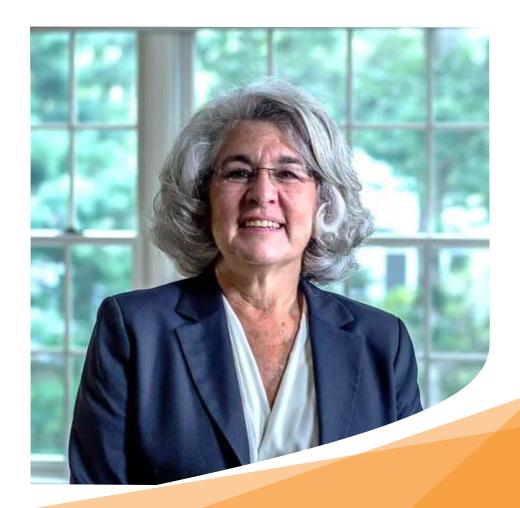

Agenda

- Usability
- Client/Matter
- Data Entry
- Billing
- Accounting
- Reporting
- Dashboards
- Integrations
- Q&A Session

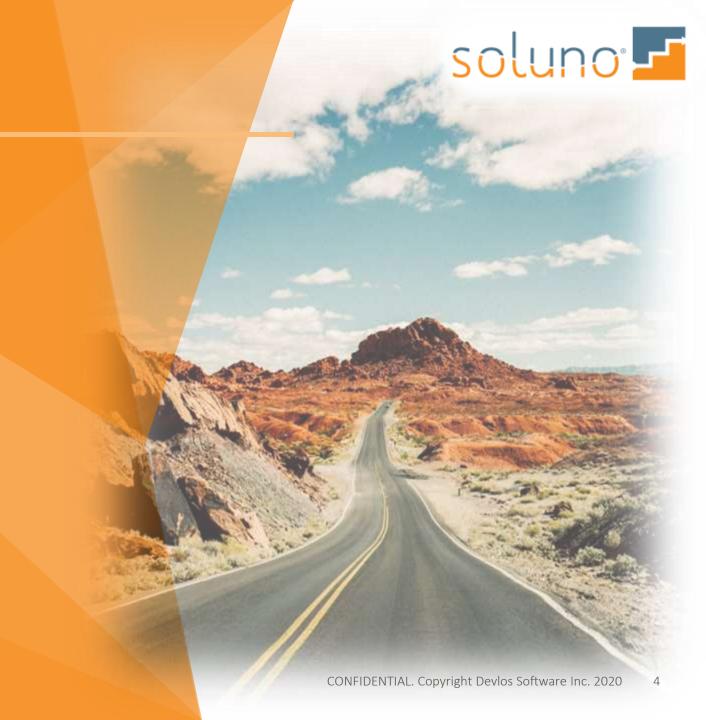

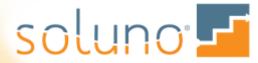

# Usability

Mouse & keyboard shortcuts

Toggles

2-factor authentication

User settings

Security

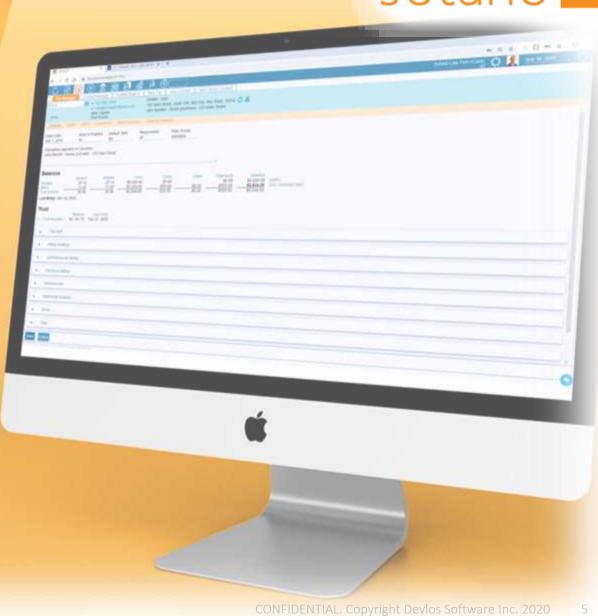

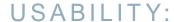

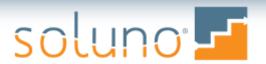

## Mouse & Keyboard Shortcuts

#### Mouse: Right Click

- Quick access to Contact and File information
- Add customized favorites in your User Profile for quick access.

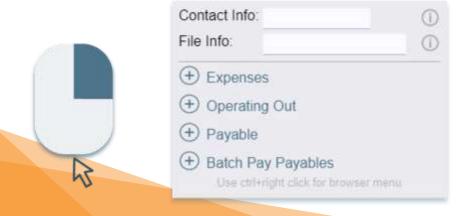

#### Keyboard: Copy and Paste

You can now copy and paste in all grids; including the timesheet.

- Copy
  - CTRL-C in Windows / Command-C in Mac
- Paste
  - CTRL-V in Windows / Command-V in Mac

\*note: some fields require a space before performing a shortcut

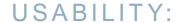

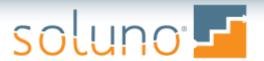

# Toggles

- All settings have been changed to slide toggles
- Green is on, blue is off

- Hold Emails for Manual Release
- Enable Release Invoice stage in billing
- Enable Trust Entry Start Date in billing
- Allow Time and Expense entries to be placed on Hold for Billing

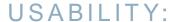

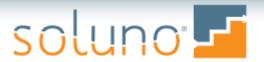

### 2-Factor Authentication

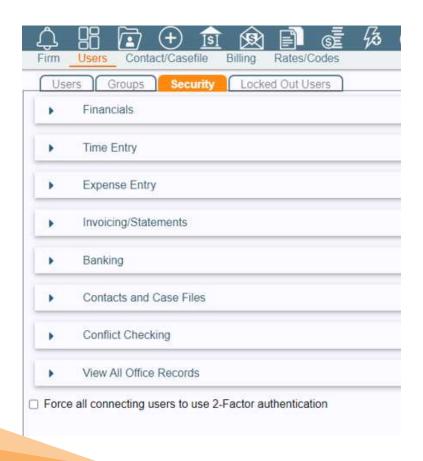

# Administrator Settings → Users → Security → Bottom of Screen

 Turns on 2-Factor authentication for all users

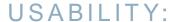

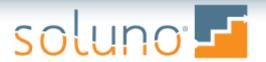

### 2-Factor Authentication, cont'd

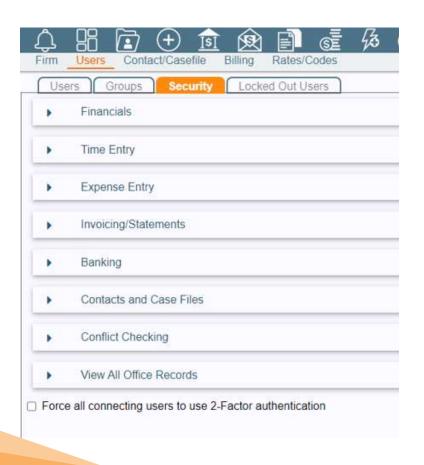

- Authenticate via...
  - SMS Texts phone number on the user record
  - Email Email sent to login email
  - Authenticator App
    - Microsoft
    - Google apps
    - Duo Mobile

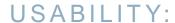

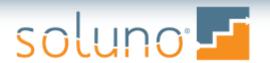

## **User Settings**

Allows users to customize their Soluno settings:

- Change passwords & verification questions
- Activate Microsoft Office 365 integration
- Preferences
- Add favorites
- Submit feedback

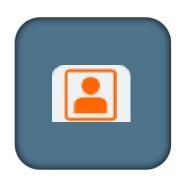

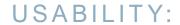

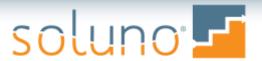

# Security

Security for contacts and files has been improved

| Settings:Timeentry |          |                                                              |  |  |
|--------------------|----------|--------------------------------------------------------------|--|--|
|                    | ) Assi   | gn Permissions for Group———————————————————————————————————— |  |  |
|                    | •        | Contacts                                                     |  |  |
|                    | •        | Case Files                                                   |  |  |
|                    | <b>•</b> | Dashboards                                                   |  |  |
|                    |          |                                                              |  |  |

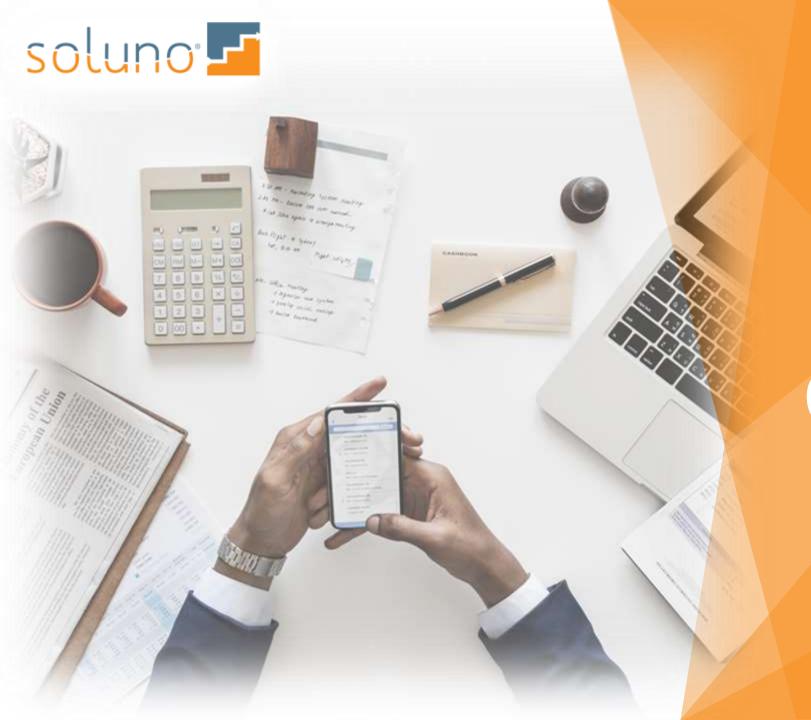

# Client/Matter

Contact numbering
Billing/file defaults
Referral source fields
Conflict search
File number display
File manager

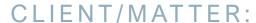

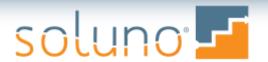

# **Contact Numbering**

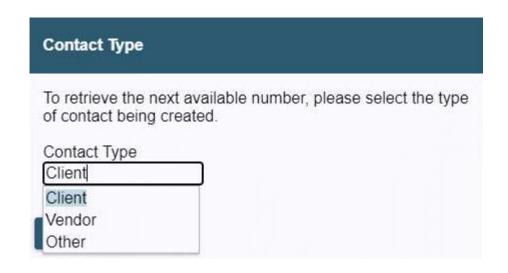

# Administrator Settings $\rightarrow$ Firm $\rightarrow$ Settings $\rightarrow$ File

 Separates contact numbering for different contact types

When a new contact is entered, the user is prompted to identify a contact as...

- o a Client
- o a Vendor
- o Other

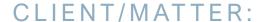

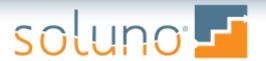

# Billing/File Defaults

- Option to use separate attachments on each invoice.
- Available when correspondence is set to Email or Print and Email

| Billing/Fil               | e defaults           |                           |            |                       |  |
|---------------------------|----------------------|---------------------------|------------|-----------------------|--|
| Billing Group<br>default  | Tax Group<br>default | Interest Group<br>default | Rate Group | File Group<br>default |  |
| Preferred Corres<br>Print | spondence Method     |                           |            |                       |  |
| ☐ Use Separate            | Attachments for e    | ach invoice               |            |                       |  |
| _Additional Con           | tacts to notify (CC) | during billing:           |            |                       |  |
| Contact Num               | her                  | Description               |            | Name                  |  |

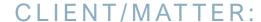

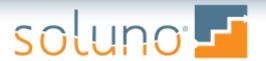

### Referral Source Fields

Referral source fields have been expanded:

| <ul><li>Referred In</li></ul> | fo      |        |  |
|-------------------------------|---------|--------|--|
| Referred By User              | Contact | Source |  |

#### CLIENT/MATTER:

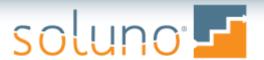

### **Conflict Search**

- Now allows exact matches via the use of
  - → Ex: entering John~Smith will display only exact matches for 'John Smith'
- Separate names with a semicolon;
- Files within NetDocuments will be searched
  - Includes contextual searching
- Displays 250 results for users and 1,000 for administrators

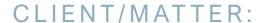

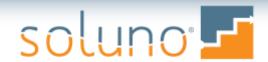

# File Manager

- Lead and assigned attorney shown in top banner of File Manager
- New icons allow the file address to be:
  - copied to clipboard
  - o opened in a map locator

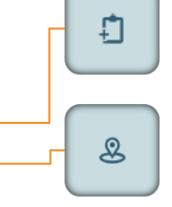

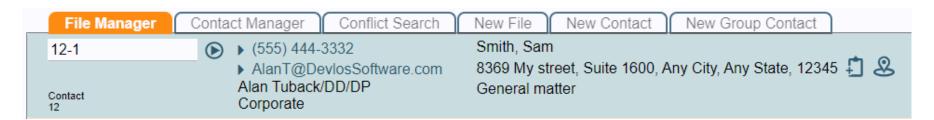

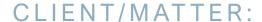

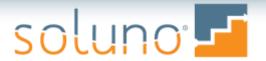

# File Number Display

 Option to show uppercased case file names on reports, invoices, and other forms

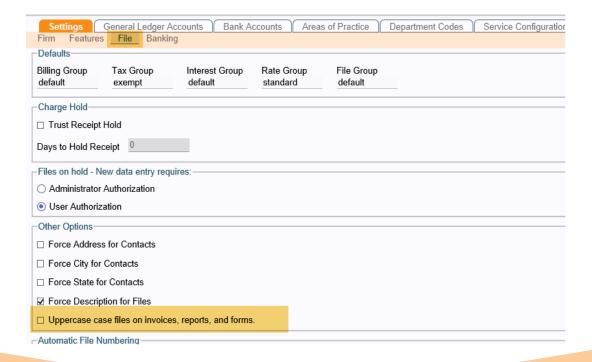

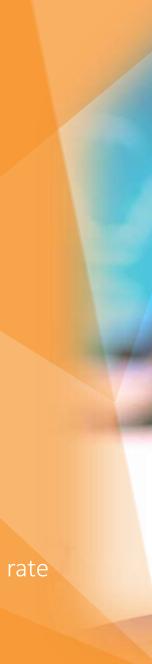

# Data Entry

Time entry worked vs. billed

Keyboard shortcuts

Trust Transfers

Multiple check layouts

Bank-required activity files

Payables

Check requests

Tax allocations

3 decimal expense rate

CONFIDENTIAL. Copyright Devlos Software Inc. 2020

soluno

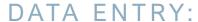

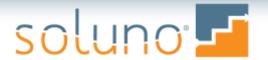

# Time Entry Worked vs. Billed

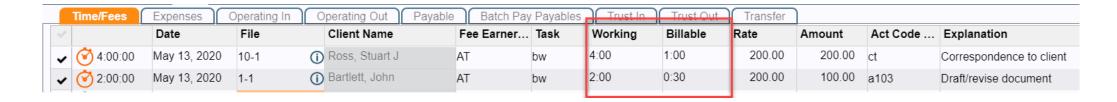

- Each time entry has worked time and billed.
- Any changes at the time of the billing are now recorded in the billed field.

- Time reports by worked or billed hours
- Daily Time Summary shows both Billed and Worked

#### DATA ENTRY:

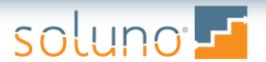

#### **Trust Transfers**

#### Administrator Settings → Firm → Settings → Banking

Ability to put all trust transfers on one entry

#### Administrator Settings $\rightarrow$ Firm $\rightarrow$ Settings $\rightarrow$ Features

• Can now select check or ACH as type of transaction

| Merge and assign the same check number for prin | ting  | Date to print on check          |
|-------------------------------------------------|-------|---------------------------------|
| Never                                           | ]     | Never merge - use date on check |
| Never                                           | tries |                                 |
| Transfers/Checks to Firm                        |       |                                 |
| Checks to Vendors/Contacts                      |       |                                 |
| Both Firm and Vendor checks                     |       |                                 |
|                                                 |       |                                 |

#### DATA ENTRY:

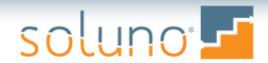

# Multiple Check Layouts

- Soluno now supports multiple check layouts
- Layouts can be customized
  - By user
  - By bank
  - By user and bank account

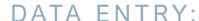

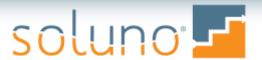

# Bank-Required Activity Files

#### Bank Admin → Nacha

- Configure Soluno to send banks a daily list of checks created
- After configuration the user can create the necessary file and upload it to the bank

#### DATA ENTRY:

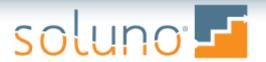

# Payables

Preserve Payable Allocations on Money Out entries

#### Administrator Settings → Firm → Settings → Banking

- Payable explanations can now carry over to the General Ledger
- AP Checks have space for more invoices
- Matters show on check stub

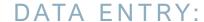

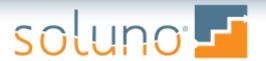

# **Check Requests**

Check Request

Require all Check Request to be printed (requires create and view permissions)

#### Administrator Settings → Firm → Settings → Banking

• Ability to force Requested check to print

#### DATA ENTRY:

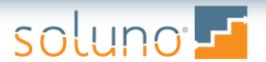

### Tax Allocations

Enable Blended Tax Payments

Administrator Settings → Firm → Settings → Banking

Tax payments will be proportionately allocated to receipts

#### DATA ENTRY:

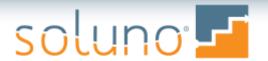

## 3 Decimal Expense Rate

• Expense rates now display up to the thousandths column

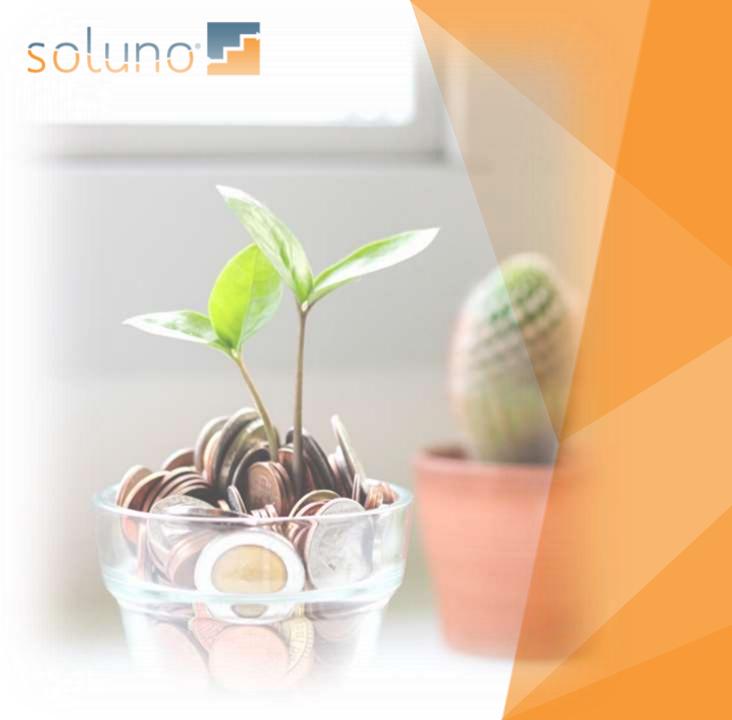

# Billing

New fields on bills/prebills
Flat fees
Past-due statements
Recreate bills & statements
Invoice templates
New check options

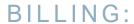

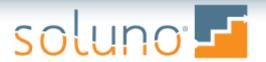

### Additional Fields on Bills & Prebills

There is now an added column containing the activity code for a bill or prebill.

• Useful for electronic bills

| Show Fo        | or Fee Entries——————  |                        |               |                    |                 |                     |                  |
|----------------|-----------------------|------------------------|---------------|--------------------|-----------------|---------------------|------------------|
| Date<br>Always | Description<br>Always | Activity Code<br>Never | Task<br>Never | Initials<br>Always | Hours<br>Always | Rate<br>Drafts only | Amount<br>Always |
|                |                       |                        |               |                    |                 |                     |                  |

#### BILLING:

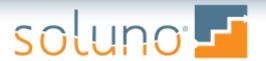

### Flat Fee

- Invoice templates can hide adjustments to flat fees
- Invoice templates can display only the flat fee amount

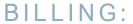

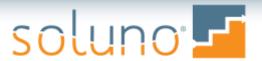

### Past-Due Statements

• Ability to specify a start date when running statements.

| Statements Options |                         |                |            |            |                                 |  |
|--------------------|-------------------------|----------------|------------|------------|---------------------------------|--|
| View<br>pastdue    | Unpaid                  | I invoices     |            |            |                                 |  |
| View Paramete      | rs                      |                |            |            |                                 |  |
| Start Date         | End Date                | Contact        | Collecting | Ignore o   | contacts invoiced within X days |  |
| File               | Responsible             | Area of Pra    | ictice     |            |                                 |  |
| ☐ Include fully [  | paid invoices           |                |            |            |                                 |  |
| ☐ Ignore files w   | vith invoice in request | stage          |            |            |                                 |  |
| Billing Group      | Tax Group               | Interest Group | Rate Group | File Group | Tag                             |  |

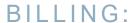

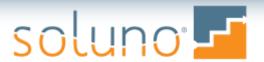

#### Recreate Bills & Settlement Statements

- Ability to recreate bill from current or legacy system.
  - Enter invoice number in Invoice #
    field → Select Settlement
    Statement → Enter dates or Press
    OK.

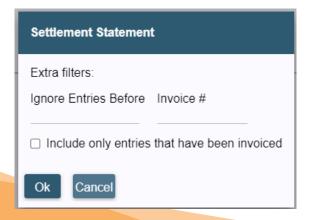

- Settlement statement with dating
  - Billing → Request Invoice → Enter file number → select option for Settlement Statement

#### Send to Review

Send to Release

Finalize

Determine billable status

Settlement Statement

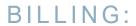

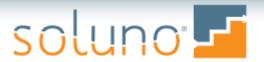

# eBilling

- New eBilling formats:
  - CounseLink
  - Open Invoice
- Ability to specify client number

| Not using electronic billing |  |
|------------------------------|--|
| Ledes98B                     |  |
| Ledes98BI (International)    |  |
| Ledes 2000                   |  |
| Ledes 2.0                    |  |
| Open Invoice                 |  |
| CounselLink                  |  |

| formation required for   | format-                      |
|--------------------------|------------------------------|
| Client Matter Number     |                              |
| Client Id (optional)     |                              |
| Description of work perf | formed on invoice (optional) |

#### BILLING:

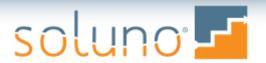

## **Invoice Templates**

- Font on Invoice
- Formula tokens for bill displays
  - Can also calculate from amounts in custom fields
- Many new tokens on Billing
  - Responsible Lawyer
  - Draft vs Final
  - Client communication method
  - Client number

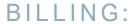

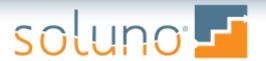

### Invoice Templates, cont'd

 Non-billable time can be marked as already billed and offloaded from Work In Progress reports

| Name<br>default                                           |                         |
|-----------------------------------------------------------|-------------------------|
| Description<br>File Group                                 |                         |
| Allow retainers in operating account                      |                         |
| Task-based bill Require activity code on time and expense | entries                 |
| Contingency (can be excluded on some report               | s)                      |
| When invoicing, automatically mark non-billable           | e client work as billed |
| Area of Practice                                          |                         |

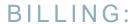

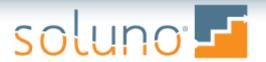

### Invoice Templates, cont'd

- Ability to have \$0.00 charges appear as 'no charge' on client invoices
- Invoice numbering
  - Split client invoicing will have a root invoice number plus an individual number for each sub-invoice
  - Administrators can adjust sequential invoice numbers
- Option to hold email invoices for review and revision before sending

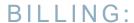

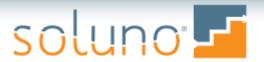

## **New Check Options**

- Option to consolidate multiple payments onto one check
- Ability to put an alternate payee name on checks

# Accounting

Bank reconciliation enhancements
Financial statements

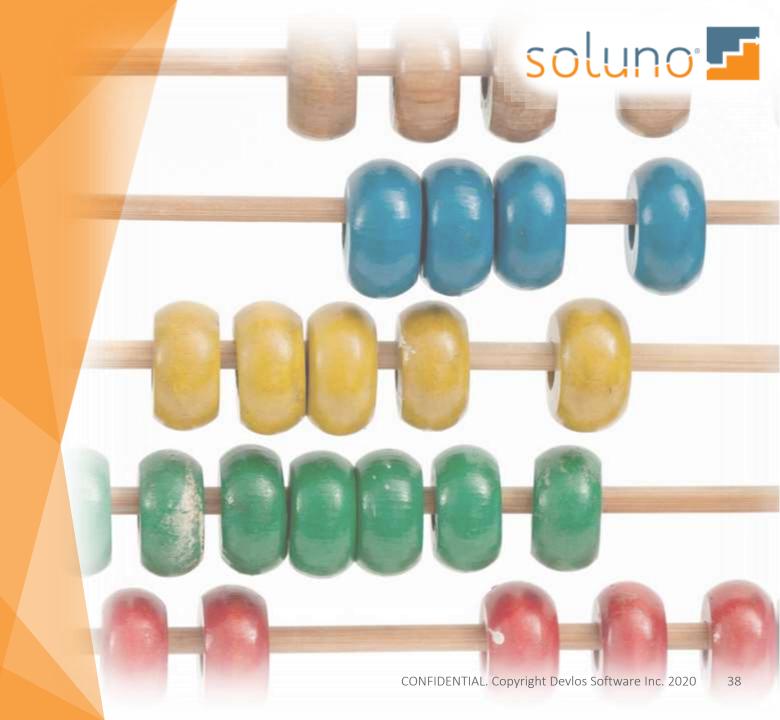

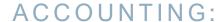

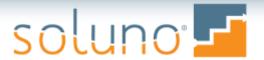

### **Bank Reconciliation Enhancements**

- Ability to see deposit slip details and combined checks in bank rec.
  - Click on the + sign
- Able to click on a cleared transaction from anywhere on the row
- Bank rec report can be generated with checks in check number order
- Drag and drop receipts to connect to a deposit slip

#### ACCOUNTING:

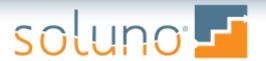

### **Financial Statements**

 General Ledger report can show Department, Category, and Cost Center

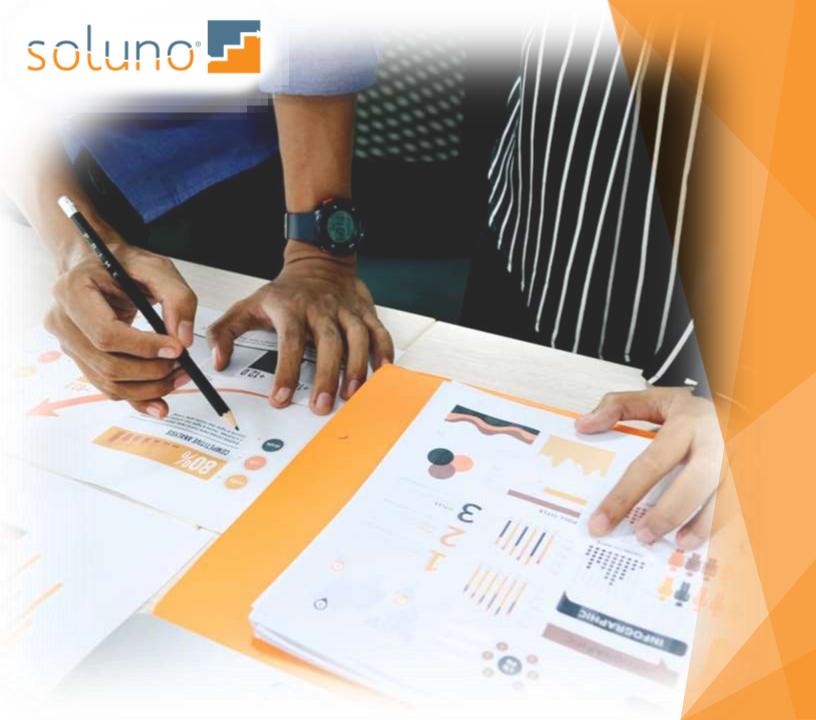

# Reporting

Productivity reports
Receivable report by client

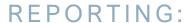

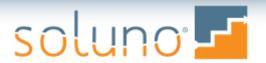

## New Productivity Reports

### Views and Reports → Receivables → Productivity

- Billing Productivity
  - Amount billed by working attorney by responsible attorney
    - Billed, Payments, Adjustments
- Time Entered
  - Time entered by timekeeper grouped by responsible attorney
    - Hours, Amount Billable

- Time by Responsible
  - All files by responsible attorney
    - Billable time entered, Billed, Collected adjustments
- Time by Working
  - Time entered by timekeeper or by responsible attorney
    - Billable time entered, Billed, Collected adjustments

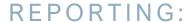

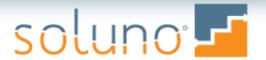

## Receivable Report by Client

 New receivables report option creates a new page for each lawyer (title and total)

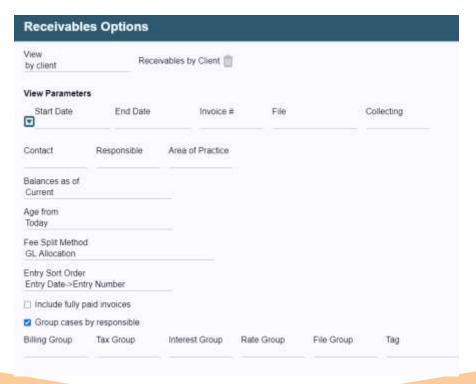

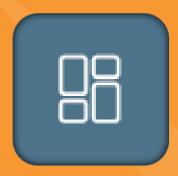

# Dashboards

My Time Banking File

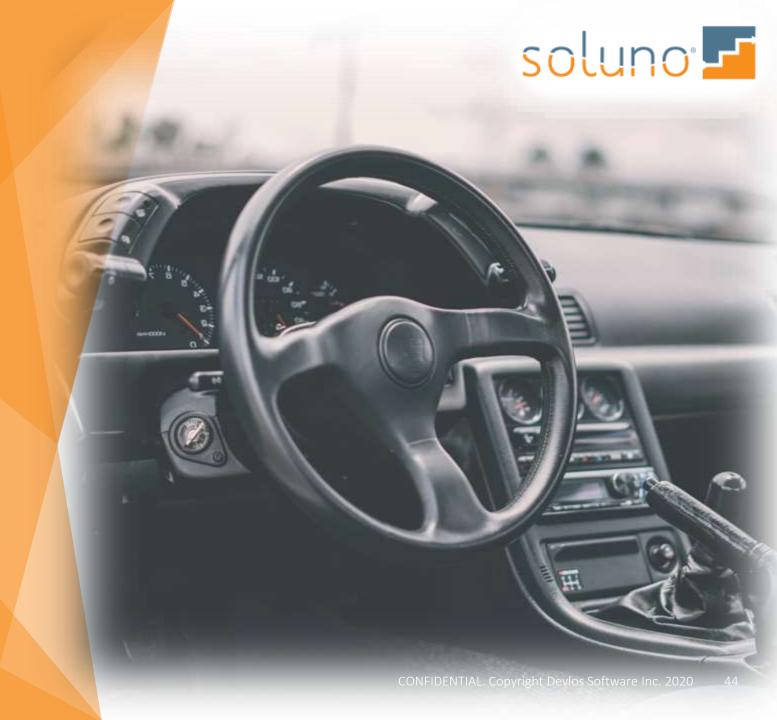

#### DASHBOARDS:

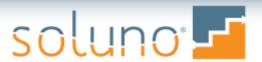

# My Time

- Calendar allows view of time with the ability to drill-down for each day
  - The time displayed is for the user who is logged in
- Links with Office 365 to show emails and calendar entries
  - These entries can be saved to a file or used to create time entries
- Timekeeper goals are tracked and displayed
  - These can be set up in Administrator Settings

#### DASHBOARDS:

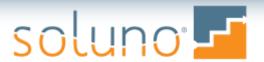

# Banking

- Bank Balances are shown for all bank accounts accessible by the user
  - No balances will be displayed if the user doesn't have access
- Administrators now get a Cash Flow view that includes additional banking information

#### DASHBOARDS:

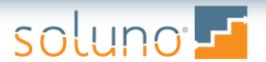

### File

- Displays totals for all files associated to the user.
  - Billed, Unbilled, Accounts Receivables, Retainers, and Total Trust
- Shows firm summary for all files in the firm
- Displays other Responsible Attorney File data
- User access is controlled by security settings

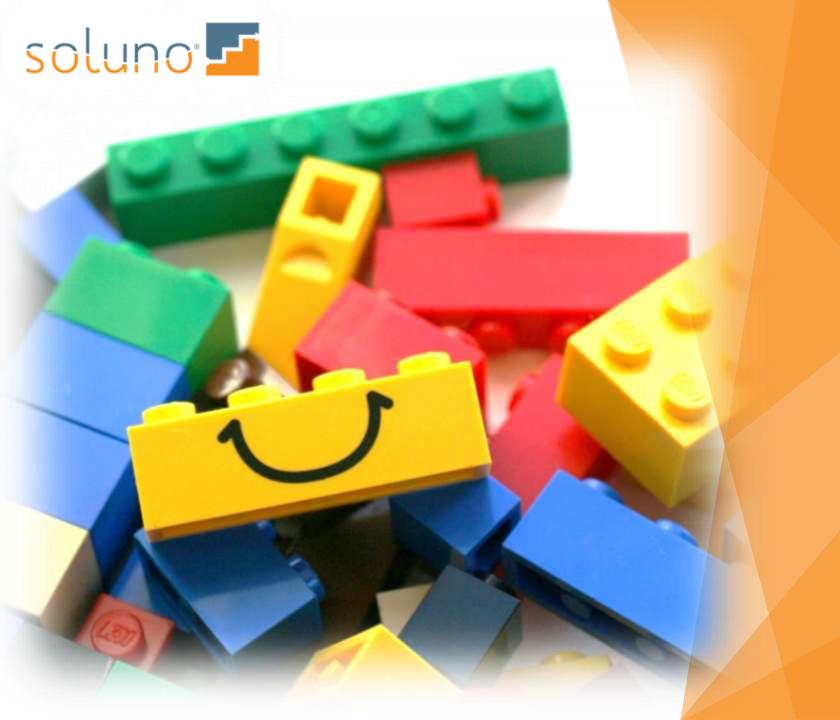

# Integrations

LawPay
Office 365
More

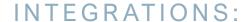

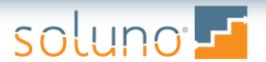

## LawPay®

- Receipts entered through LawPay are automatically entered in Soluno
- User is able to confirm file and client and process the receipt afterwards

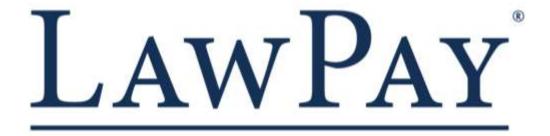

#### INTEGRATIONS:

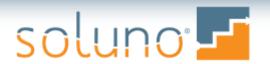

### Microsoft Office 365®

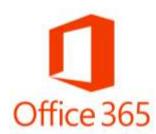

### User Settings → User Profile → Microsoft® Account

- Transfers contacts between Outlook and Soluno
- Emails and calendar appointments are synced onto your calendar dashboard

#### Never - manual only

Vendors only

Contacts related to files I'm responsible for

Contacts related to files I'm listed as staff

Vendors and Contacts related to files I'm responsible for

Vendors and Contacts related to files I'm listed as staff

Always (can cause performance issues)

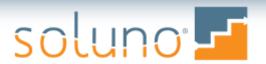

## Other Integrations

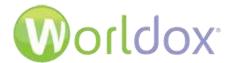

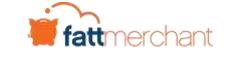

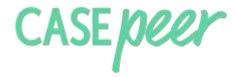

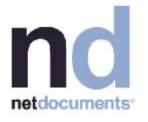

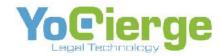

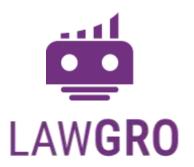

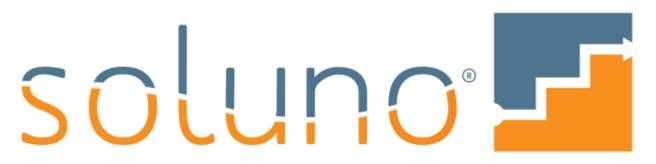

Thank you for joining us